# Synchronisation automatique du microprogramme d'interconnexion de fabric ٦

### **Contenu**

**Introduction** Conditions préalables Conditions requises Components Used À propos de la fonction **Étapes** Informations connexes

## Introduction

Ce document décrit la fonction de synchronisation automatique du microprogramme Fabric Interconnect de Cisco Unified Computing System (UCS). Cette fonctionnalité peut être utilisée lors de l'introduction d'une deuxième interconnexion de fabric (FI) à l'interconnexion existante ou lors du remplacement d'une interconnexion de fabric défectueuse.

### Conditions préalables

#### Conditions requises

Cisco recommande que vous ayez une connaissance pratique de ces sujets :

- Cisco Unified Computing System (UCS)
- Interconnexion de fabric Cisco (FI)

#### Components Used

Les informations contenues dans ce document sont basées sur les versions de matériel et de logiciel suivantes :

- Interconnexion de fabric Cisco UCS 6248
- Cisco UCSM versions 2.2(5a) et 2.2(6c)

The information in this document was created from the devices in a specific lab environment. All of the devices used in this document started with a cleared (default) configuration. If your network is live, make sure that you understand the potential impact of any command.

# Àpropos de la fonction

Lorsque vous introduisez une deuxième interconnexion de fabric à l'interconnexion existante pour

former un cluster ou lorsque vous remplacez une interconnexion de fabric défectueuse, la version du micrologiciel sur la nouvelle interconnexion de fabric doit correspondre à la version existante.

La procédure habituelle consiste à configurer la nouvelle FI comme autonome et à la mettre à niveau ou à la rétrograder manuellement vers la même version que la FI existante avant de l'ajouter au cluster.

Àpartir de UCSM 2.1(2), la fonction de synchronisation automatique du micrologiciel met automatiquement à niveau ou rétrograde le nouveau FI vers la même version que celle existante. Cela élimine l'obligation de mettre à niveau ou de rétrograder manuellement les FI.

L'IF existant doit être à UCSM 1.4 ou version ultérieure et le nouveau FI doit être à UCSM 2.1(2) ou version ultérieure pour que cette fonctionnalité fonctionne. De plus, les IF doivent être du même modèle pour que cela fonctionne.

## Étapes

1. Connectez-vous à la console de la nouvelle FI et ajoutez-la au cluster existant

2. Une fois ajouté au cluster existant, le nouveau FI détecte la présence du cluster existant ainsi que les versions du micrologiciel

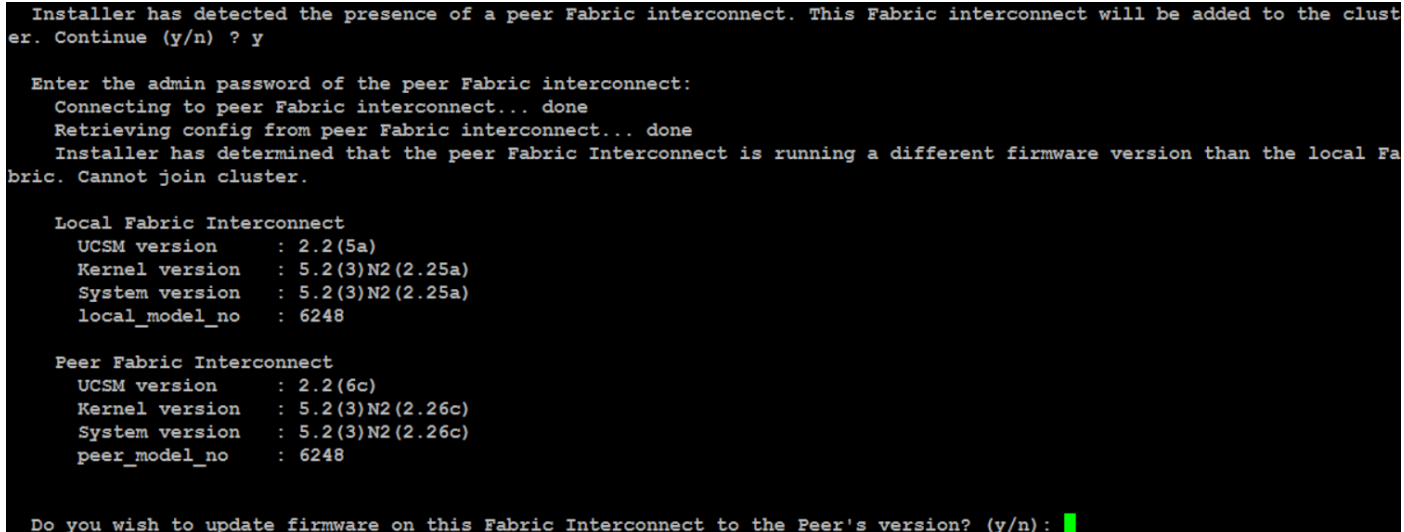

3. La fonctionnalité de synchronisation automatique du micrologiciel copie les fichiers nécessaires sur la nouvelle FI et la met à niveau ou la met à niveau pour les mettre en correspondance avec l'IF existant

```
erifying image bootflash:/installables/switch/ucs-6100-k9-kickstart.5.2.3.N2.2.26c.bin for boot variable
                                                                                                       "ki
[####################] 100% -- SUCCESS
Verifying image bootflash:/installables/switch/ucs-6100-k9-system.5.2.3.N2.2.26c.bin for boot variable "system<br>[#####################] 100% -- SUCCESS
Verifying image type.
Extracting "system" version from image bootflash:/installables/switch/ucs-6100-k9-system.5.2.3.N2.2.26c.bin.
[####################] 100% -- SUCCESS
Extracting "kickstart" version from image bootflash:/installables/switch/ucs-6100-k9-kickstart.5.2.3.N2.2.26c.
[ #####################1 100% -- SUCCESS
Extracting "bios" version from image bootflash:/installables/switch/ucs-6100-k9-system.5.2.3.N2.2.26c.bin.
[ ##################### 100% -- SUCCESS
Performing module support checks.
Notifying services about system upgrade.
```
### Informations connexes

• [Support et documentation techniques - Cisco Systems](http://www.cisco.com/cisco/web/support/index.html?referring_site=bodynav)